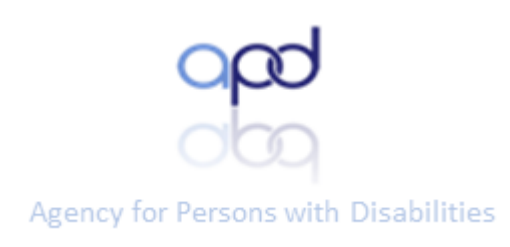

# APD-HIPAA Course Instructions

D

D

7

D

7

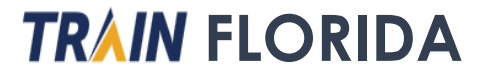

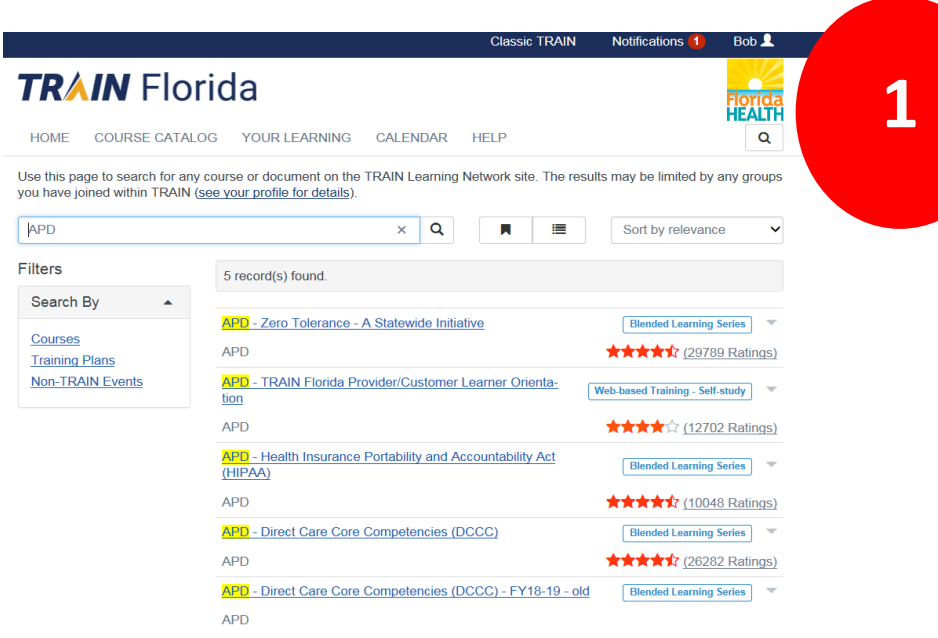

## APD - Health Insurance Portability and Accountability Act (HIPAA)

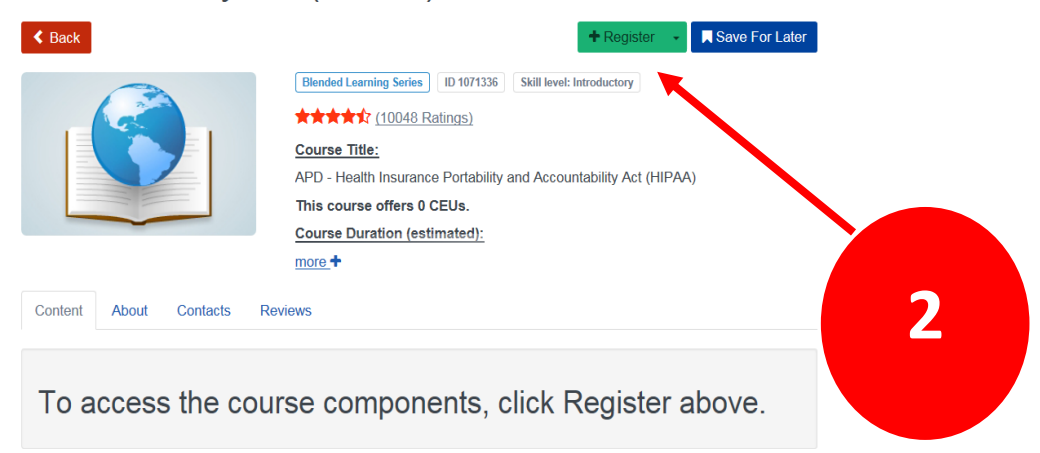

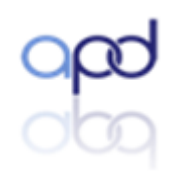

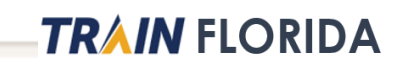

# APD - Health Insurance Portability and<br>Accountability Act (HIPAA)

 $\infty$ 

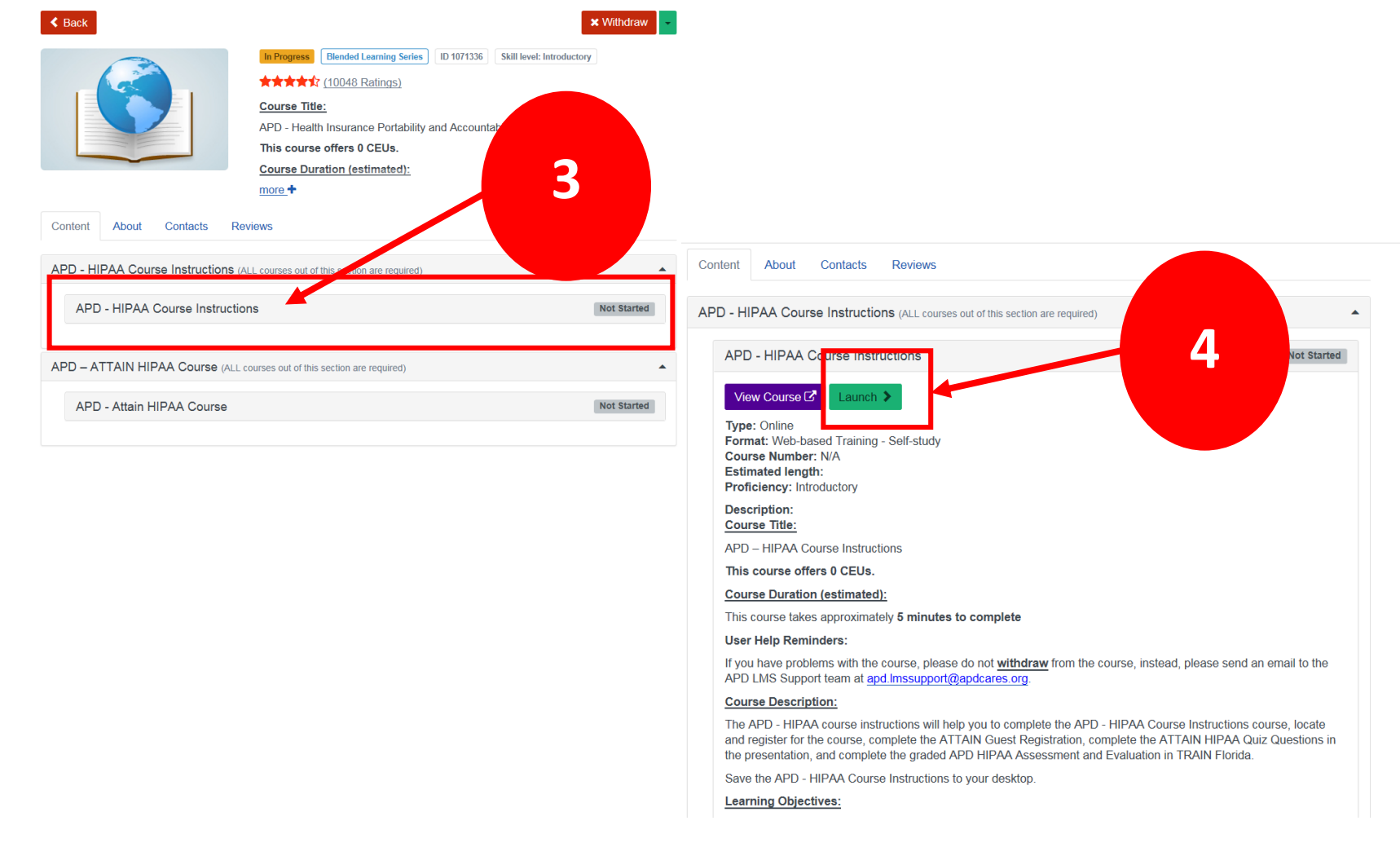

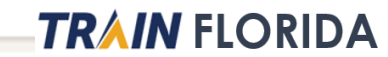

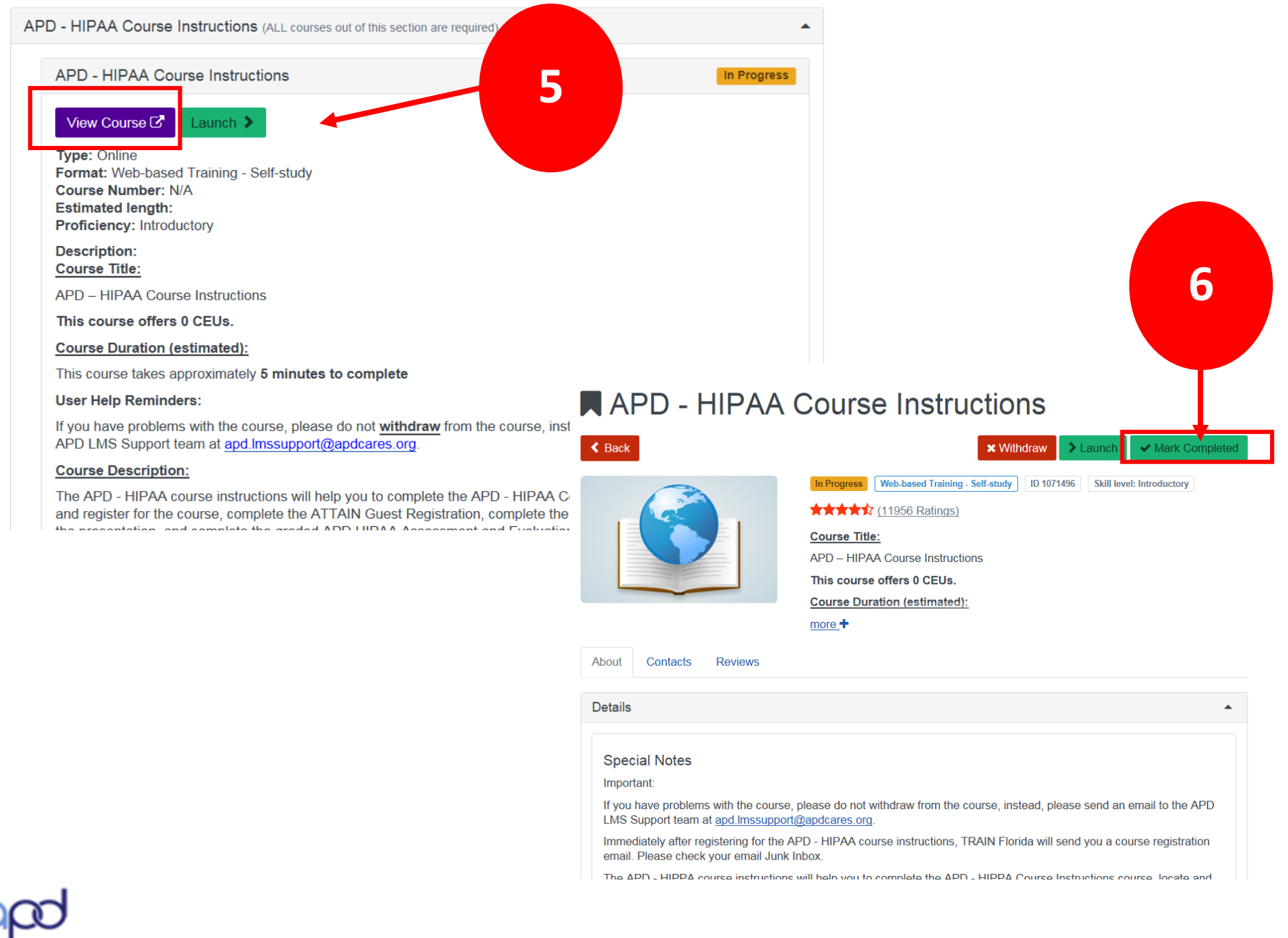

## Please Submit a Review

 $\overline{\mathbf{x}}$ 

### \*\*\*\* Excellent

Your review helps content providers and fellow colleagues.

When writing your review try to be descriptive about the quality of this content and what was good or bad about your experience. Your feedback is important for us!

### ☑ Show my name on the review

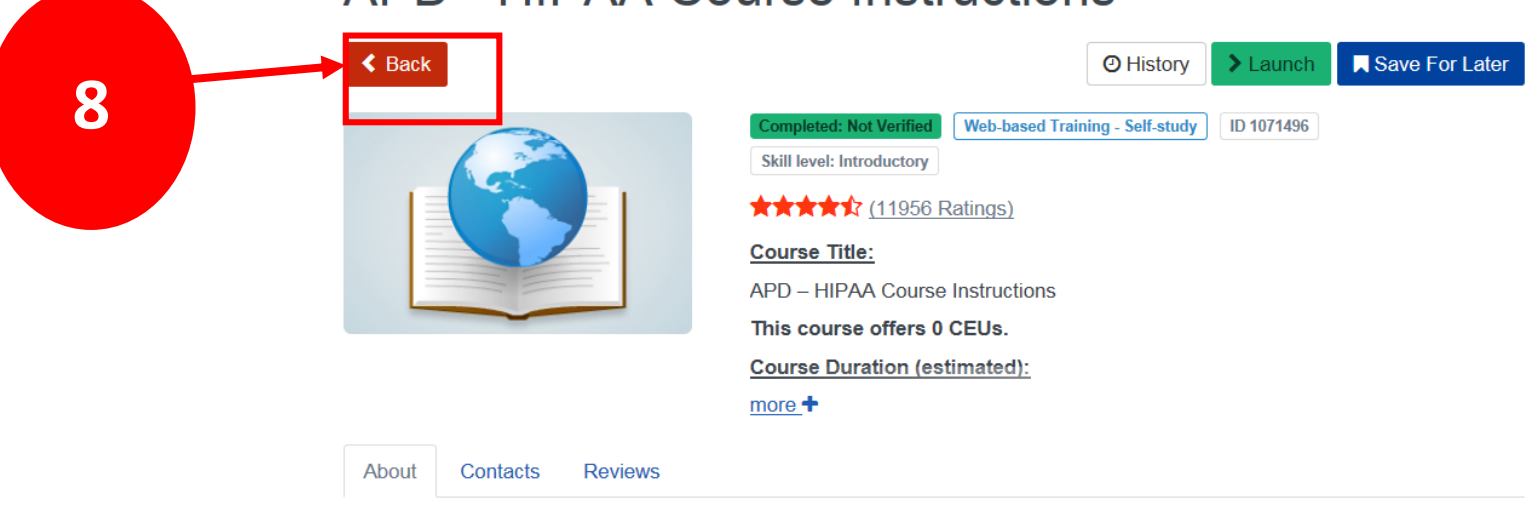

**TRAIN FLORIDA** 

# **APD - HIPAA Course Instructions**

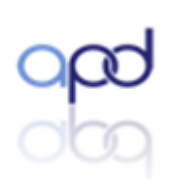

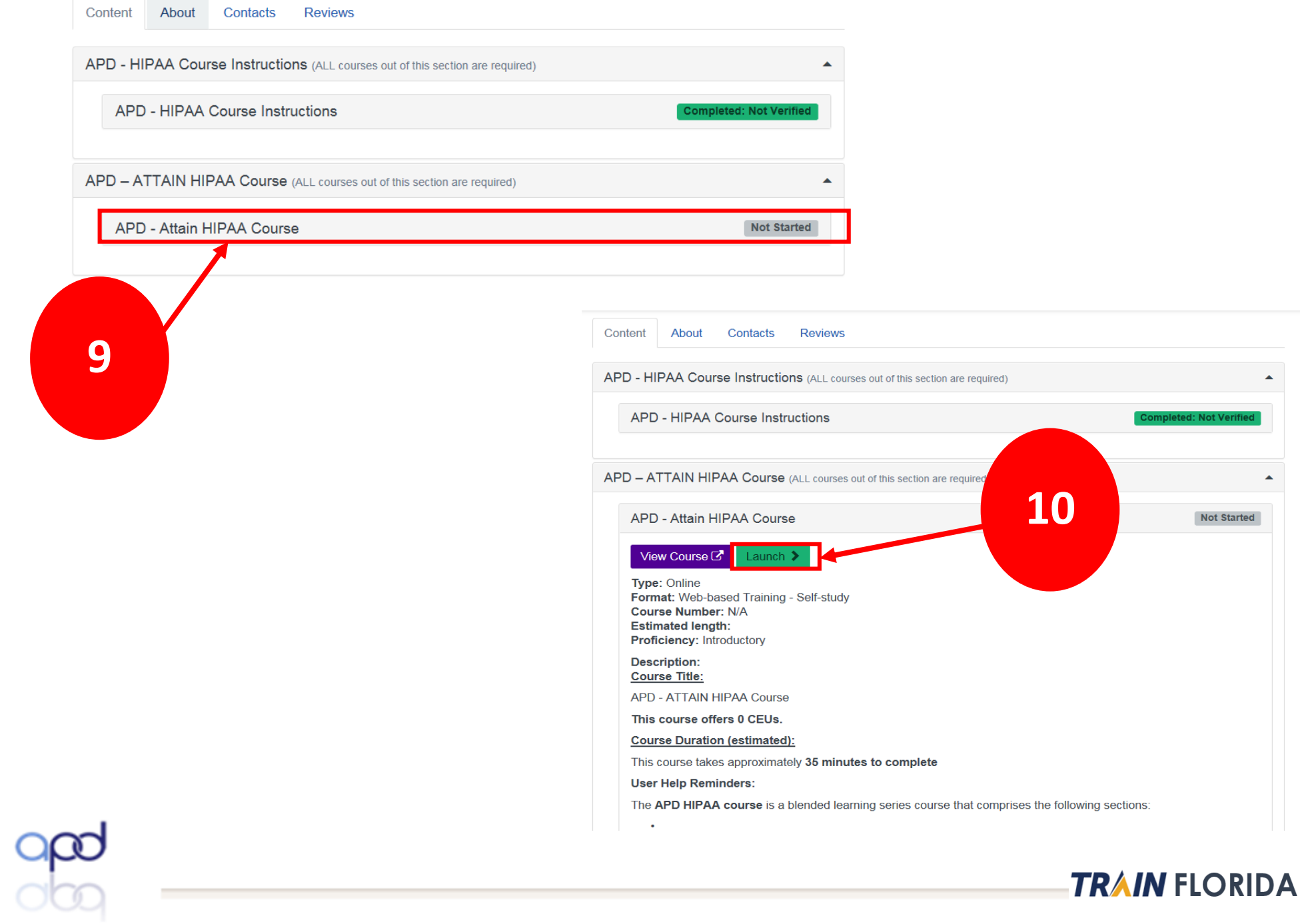

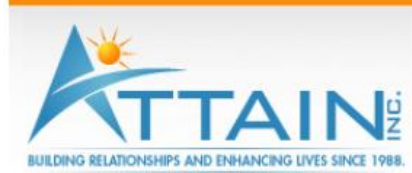

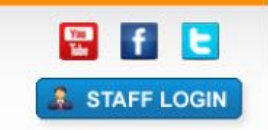

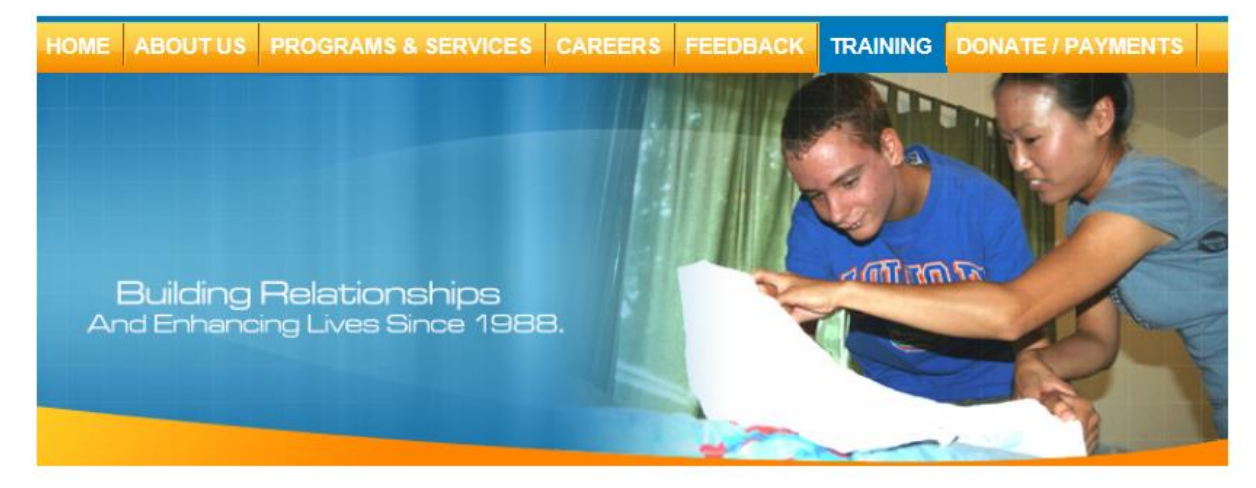

## **TRAINING** FREE HIPAA TRAINING PROVIDED BY ATTAIN, INC.

The Florida Agency for Persons with Disabilities requires all service providers and their employees to complete HIPAA training annually. Attain, Inc. HIPAA course was developed in partnership with the Agency for Persons with Disabilities (APD). Attain, Inc.'s HIPAA course meets the annual HIPAA training requirement as required in the Developmental Disabilities Individual Budgeting Waiver Services Coverage and Limitations Handbook. Attain, Inc.'s HIPAA course is listed as an approved course in the Developmental Disabilities Waiver Services Coverage and Limitations Handbook

Attain, Inc.'s HIPAA course is an online course with questions for the learner that are embedded within the course. A learner must score 85% or better on quiz questions and view 52 of 52 slides to successfully complete the the learner will be able to print off a certificate of completion. If the learner did not successfully complete the course or loses their certificate, the learner will need to retake the course. To retake the course, delete Internet Explorer browser cookies.

The user will be able to download the certificate once they close the window for the HIPAA course. The certificate will also be emailed to the user.

### Note: Please ensure pop up blockers are turned off before beginning the course.

### **HIPAA TRAINING**

11

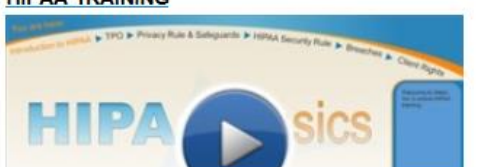

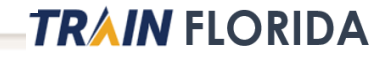

The Florida Agency for Persons with Disabilities requires all service providers and their employees to complete HIPAA training annually. Attain, Inc. HIPAA course was developed in partnership with the Agency for Persons with Disabilities (APD). Attain, Inc.'s HIPAA course meets the annual HIPAA training requirement as required in the Developmental Disabilities Individual Budgeting Waiver Services Coverage and Limitations Handbook. Attain, Inc.'s HIPAA course is listed as an approved course in the Developmental Disabilities Waiver Services Coverage and Limitations Handbook. Note: Attain, Inc. has not received any financial support to develop or maintain this course.

Attain. Inc.'s HIPAA course is an online course with questions for the learner that are embedded within the course. A learner must score 85% or better on the quiz questions and view 52 of 52 slides to successfully complete the course. Once the course has been successfully completed, the learner will be able to print off a certificate of completion. If the learner did not successfully complete the course or loses their certificate, the learner will need to retake the course. The user will need to delete Internet Explorer cookies to retake the course.

The user will be able to download the certificate once they close the window for the HIPAA course. The certificate will also be emailed to the learner

### **HIPAA Course Troubleshooting**

12

This course is being offered to you for FREE. To keep the course free, the scope of the technical support offered by Attain, Inc. is limited to identification of errors in the HIPAA course content. Users must view all slides and correctly answer 85% of the questions and view 52 of 52 slides in order to receive a certificate. If you are having difficulty retrieving the certificate upon completion of the course, please review these troubleshooting suggestions below and retake the course.

- Ensure Pop up blocker is turned off before beginning the course.
- Internet Explorer is the recommended internet browser for use with the course.
- The user will be able to download the certificate once they CLOSE the Internet Explorer window for the HIPAA course. A copy of the certificate will also be emailed to the email address entered during registration.
- Add noreplies@brainshark.com as a safe sender in your address book prevent the certificate from being blocked by your email program as spam.
- The HIPAA Course will not work correctly for users using Apple iOS devices, Safari, or Chrome internet browsers.
- The HIPAA course has not been tested on Macintosh operating systems.
- If you need to retake the course, delete Internet Explorer browser cookies.
- No phone support is available to users as Attain, Inc. does not obtain any financial support to offer this course.
- If you are having difficulty obtaining a certificate, users should contact their own IT support staff/departments.

#### Note: Please ensure pop up blockers are turned off before beginning the course.

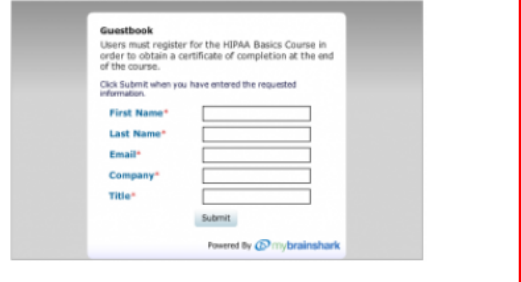

**Frequently Asked Questions** 

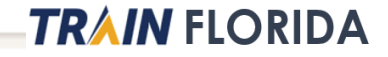

### Guestbook

Users must register for the Attain, Inc. HIPAA Basics Course,<br>view all slides, and 85% on the quiz to obtain a certificate of completion. The certificate will appear after you close the Internet Explorer window and it will be emailed to you.

Click Submit when you have entered the requested information.

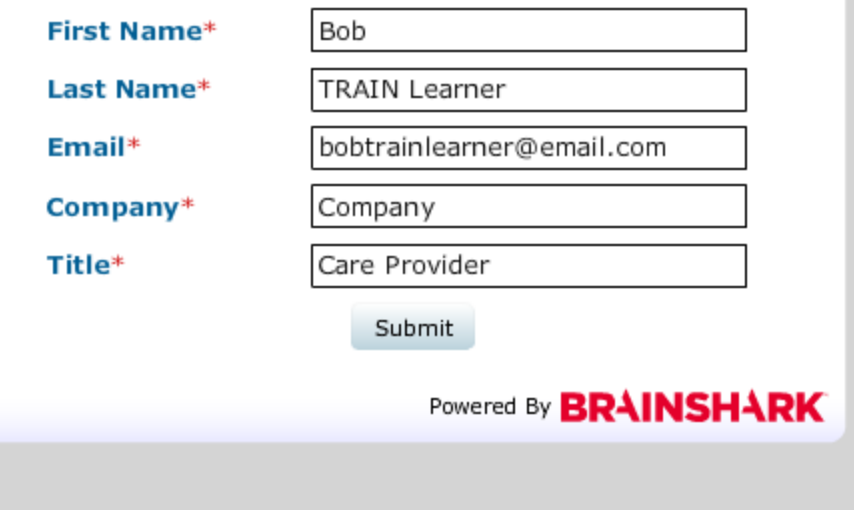

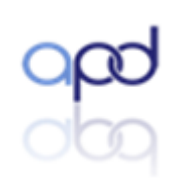

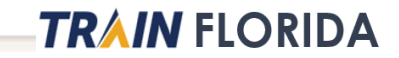

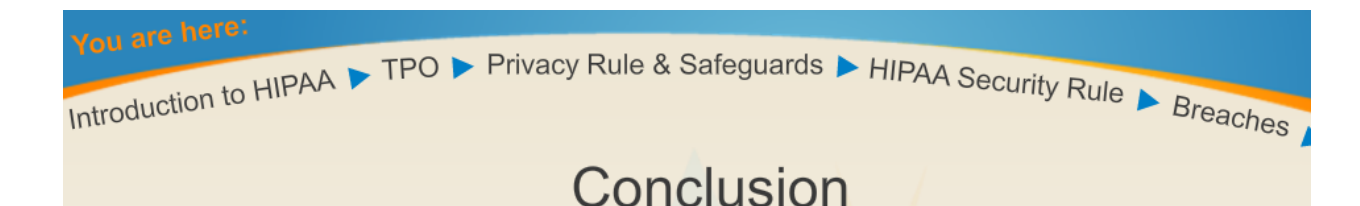

# You have finished viewing the course.

To pass the course and earn your certificate, you must have answered at least 85% of the questions correctly. If you did not, you must re-take the course and answer at least 85% of the questions correctly.

If you passed, your certificate will be emailed to you, and it will appear after you have closed Internet Explorer.

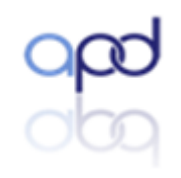

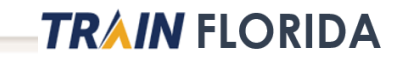

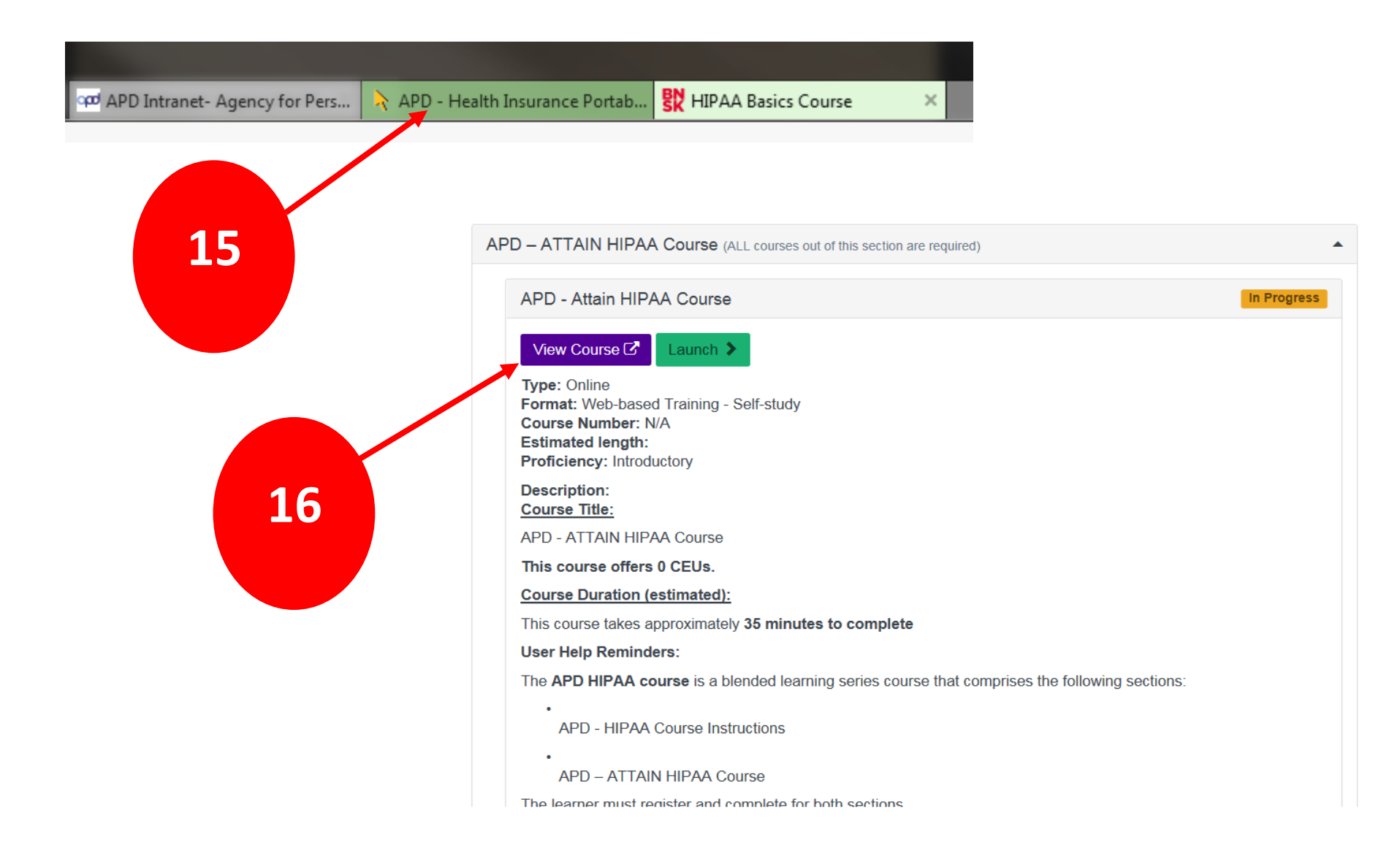

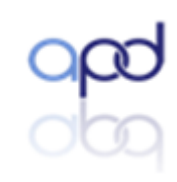

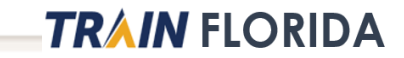

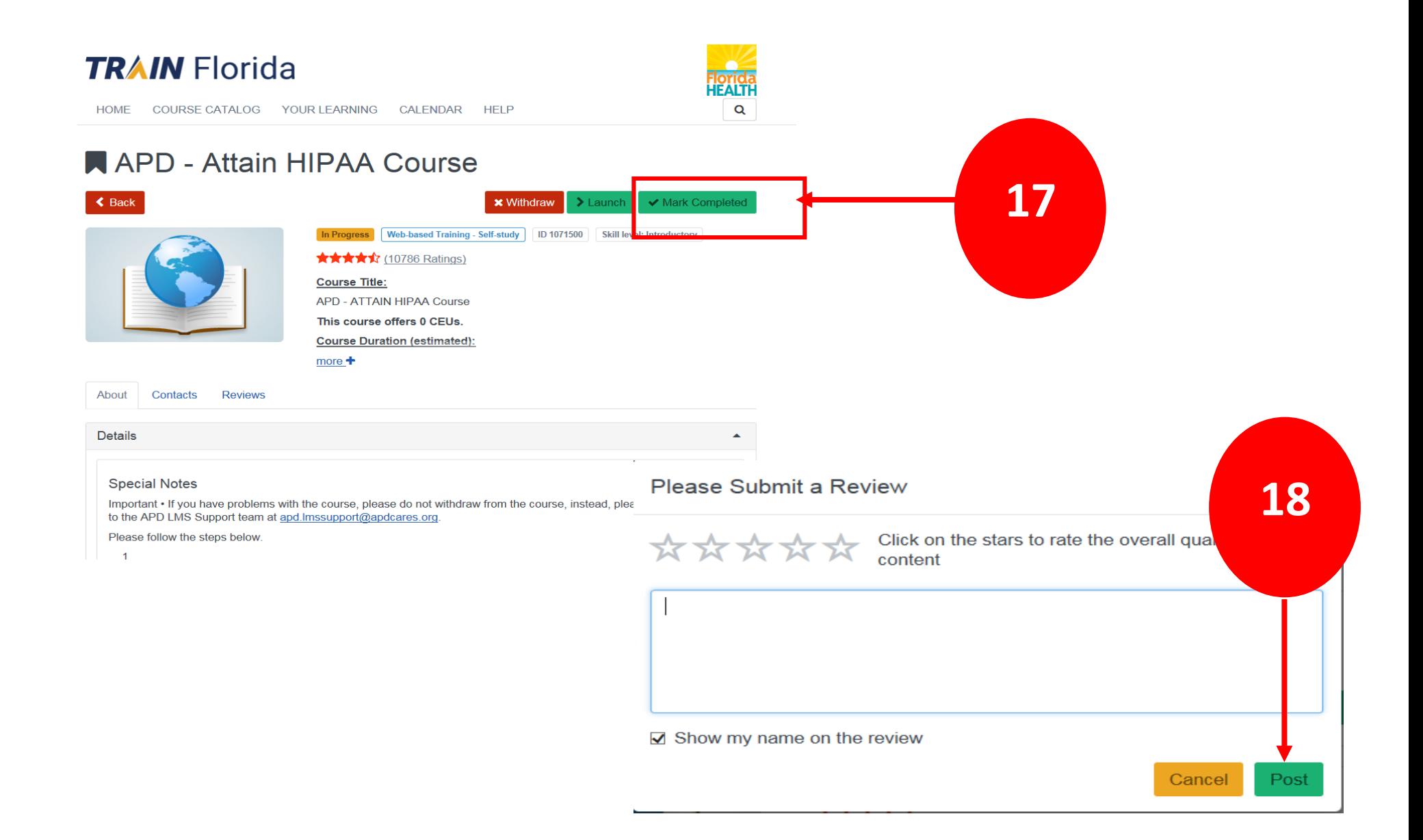

# **APD - Attain HIPAA Course**

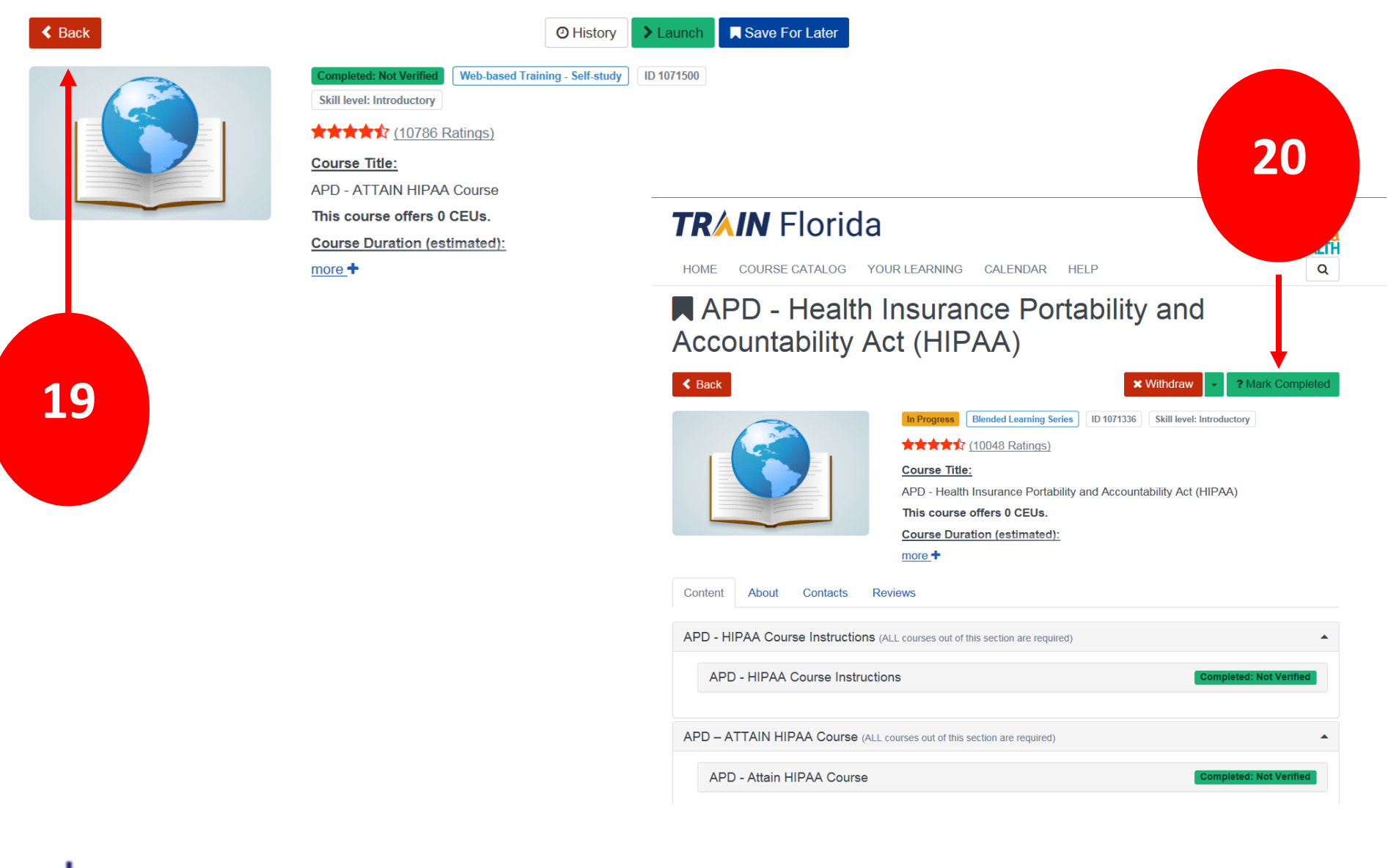

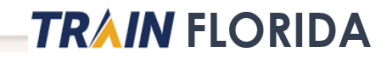

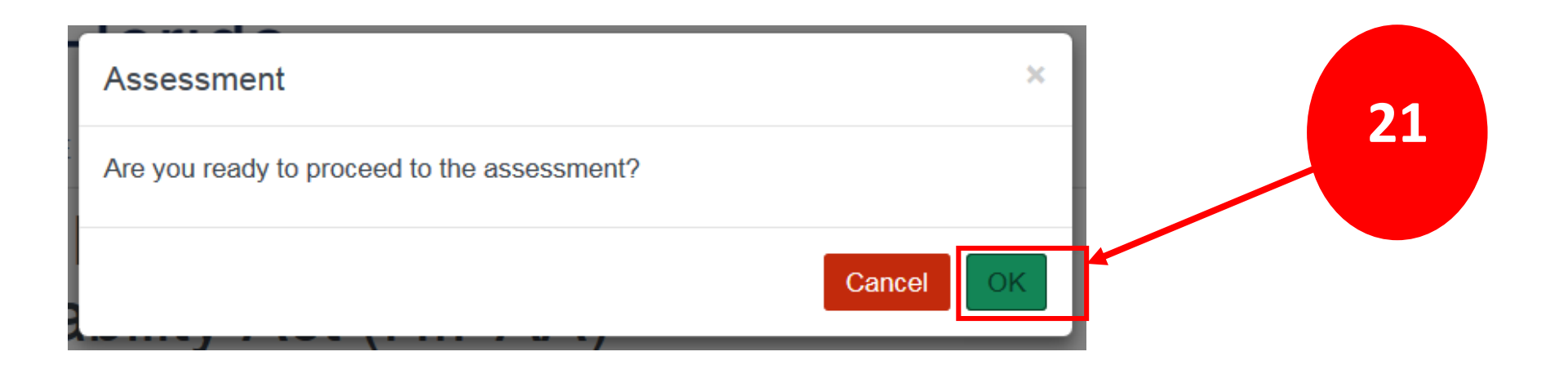

# APD - Health Insurance Portability and **Accountability Act (HIPAA)**

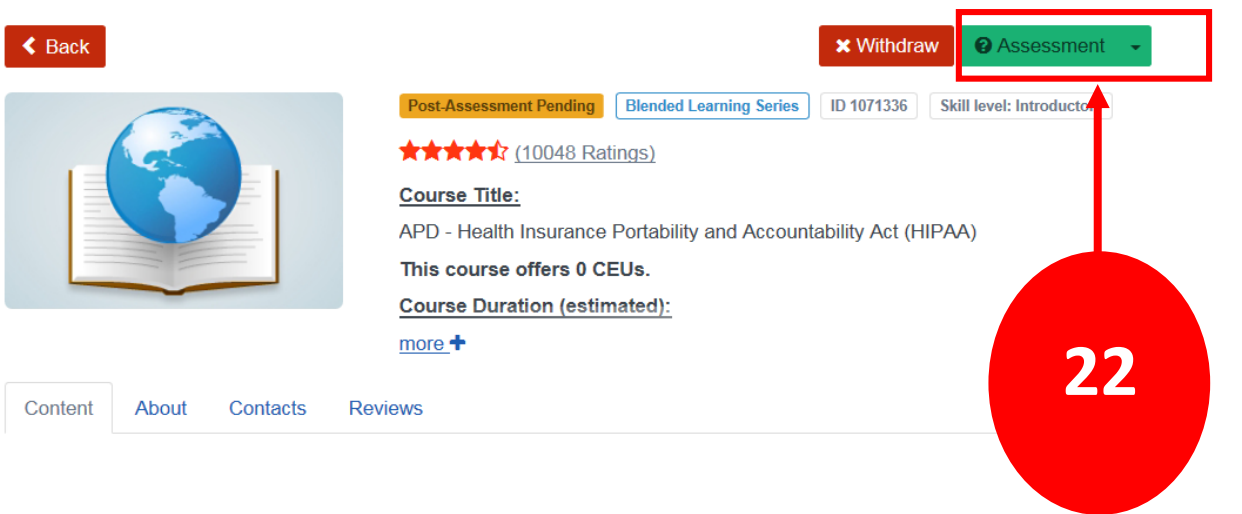

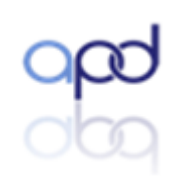

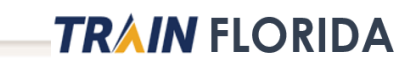

APD - Health Insurance Portability and Accountability Act (HIPAA)

# Assessment

### APD - HIPAA

Welcome to the ADP - HIPAA Assessment:

To complete the course you must pass the assessment.

The assessment will open in a new browser window and you will be re-directed to the Assessment page for your course. If the assessment appears not to have opened the assessment window has opened behind this page and you encounter a page stating "Thank you for taking the course [course title] post-assessment." Look at the<br>browser tabs at the top of the page, and click on the second

This is a closed-book multiple choice assessment. You must complete the assessment with a passing score of 85.

Click 'Start Assessment' button to start the assessment

 $(140)$ 

Start Assessment

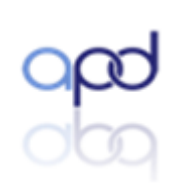

23

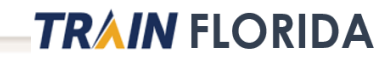

Close<sup>x</sup>

APD - Health Insurance Portability and Accountability Act (HIPAA)

### Assessment

#### APD - HIPAA

The assessment is finished.

Your course registration status will be changed and if you have Opt-In to receive emails from TRAIN Florida, you will receive an automated TRAIN Florida email message.

An evaluation has been assigned to the course - the Evaluation button will be available. You must complete an assigned evaluation to complete the course.

#### $(141)$

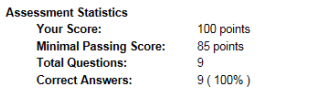

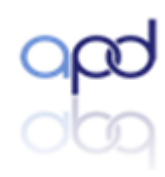

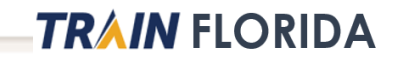

24

 $Close **X**$ 

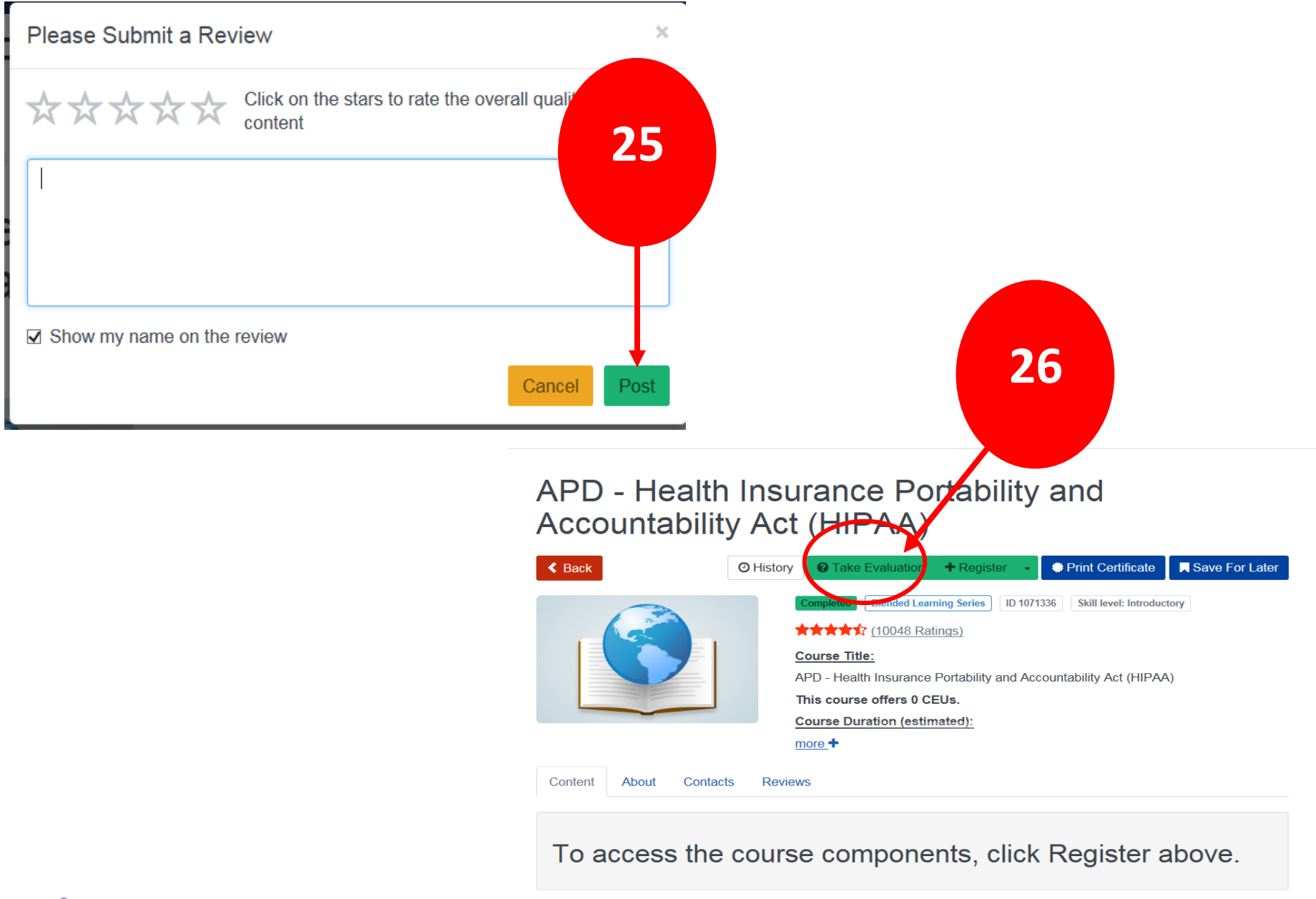

#### APD - Health Insurance Portability and Accountability Act (HIPAA)

### Evaluation

APD - Generic Self-Paced Evaluation

Welcome to the APD Course Evaluation.

You must complete the assigned evaluation to complete the course.

Your anonymous critique of the training course content will help the Agency to assess the quality of our trainings. Please provide APD with your honest critique of the training<br>content, not the TRAIN Florida system. The Pu

Remember, your evaluation results will be kept anonymous.

Click 'Start Evaluation' button to start the assessment.

For assistance, please use the APD Support and Help Desk process:<br>Please contact the TRAIN Florida APD Site Administrator by sending an email to <u>apd.Imssupport@apdcares.org</u>

Contact information about TRAIN Florida is also available on the APD Training Portal.

 $(150)$ 

The evaluation results will be anonymous.

**Start Evaluation** 

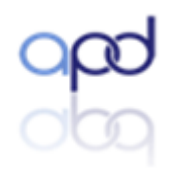

27

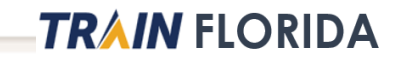

 $\overline{\text{Close}}$ 

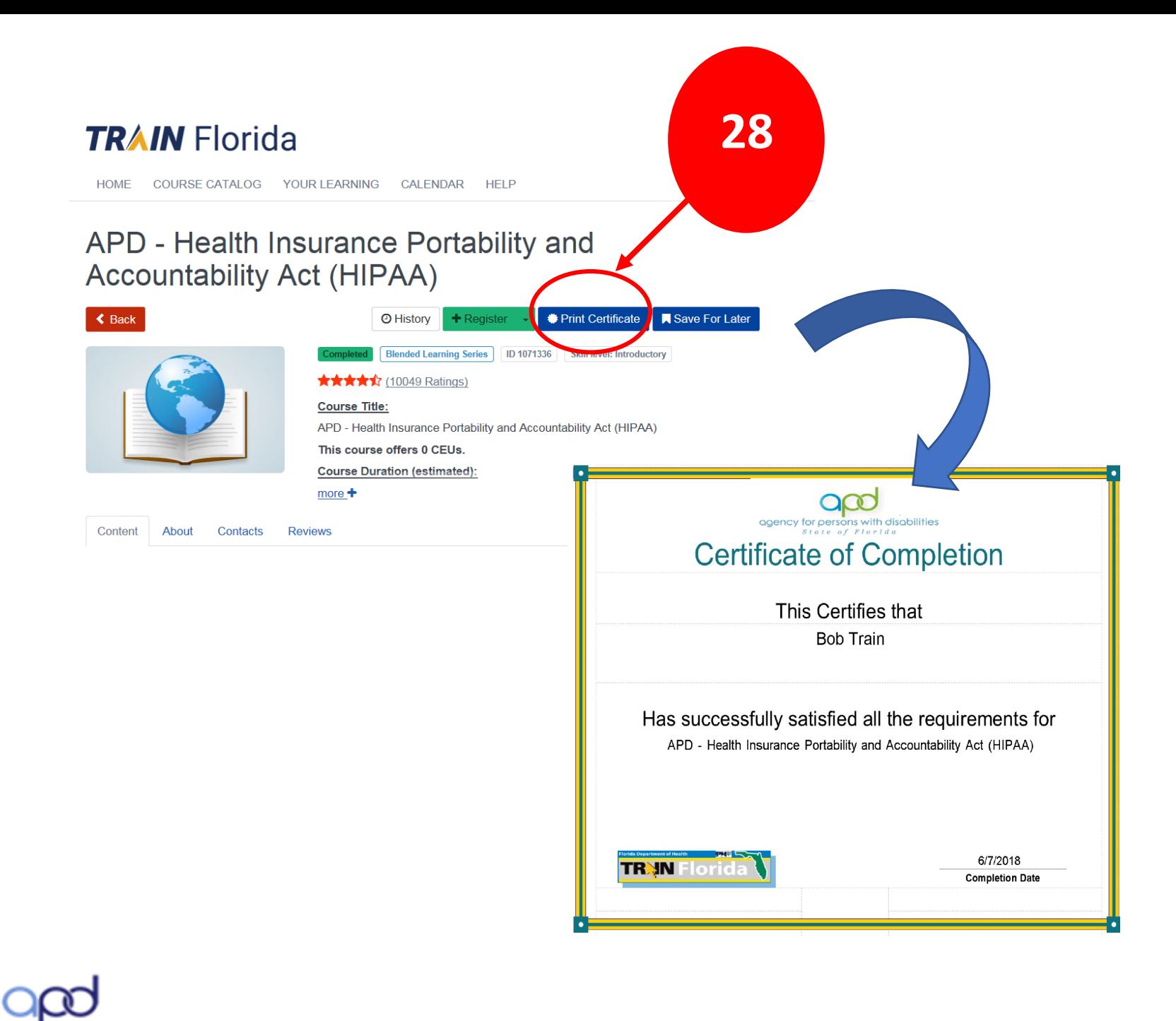

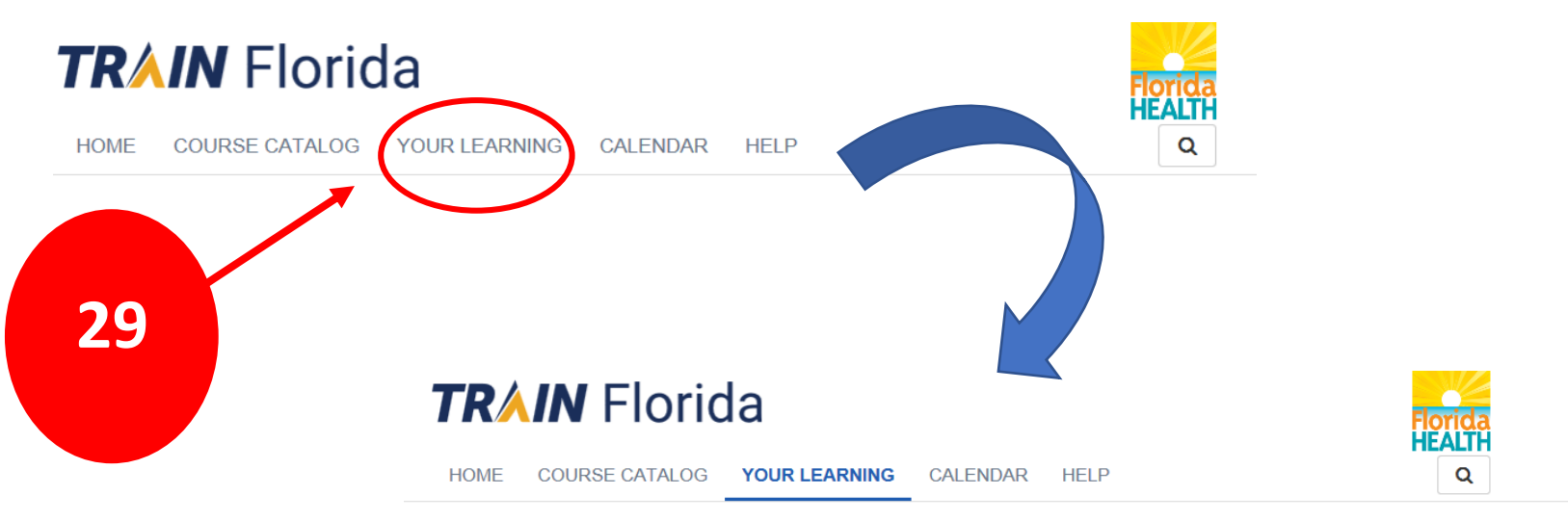

This page contains relevant information about your coursework on the TRAIN Learning Network site. Check your current status within courses and training plans, print certificates, or access your transcript.

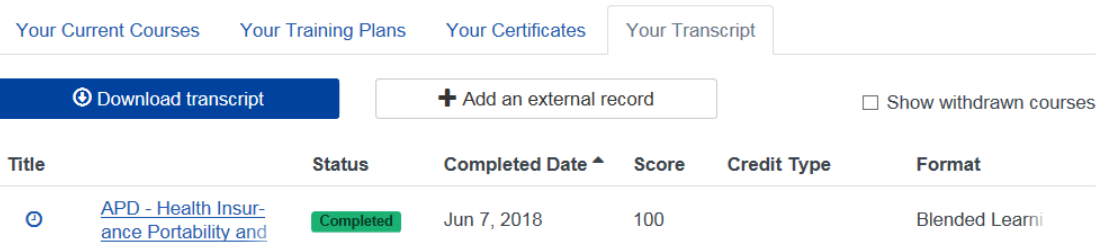

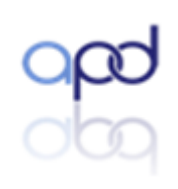

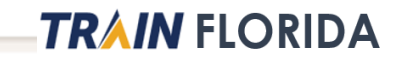

# Resources and Help

<http://apdcares.org/providers/training/>

[TRAIN Tutorials:](https://www.train.org/tutorials/) You will find videos and guides for using Search and for managing your courses.

APD [Training](http://apdcares.org/providers/training/) Portal: Here you will find resources for creating a TRAIN Florida account along with information about APD courses.

[APD LMS Support](mailto:apd.lmssupport@apdcares.org): Contact the APD LMS Support team for question regarding your APD account.

**Disclaimer**: The Florida Department of Health (FDOH) and the Public Health Foundation (PHF) do not process APD-TRAIN Florida questions. FDOH and the PHF are not responsible for issues related to APD's courses and are not responsible for responding to inquiries and comments—or for forwarding APD-related questions to APD.

**Questions and comments can be emailed to [APD's TRAIN Florida LMS Support Team](mailto:apd.lmssupport@apdcares.org). Please allow a minimum of 5 working days for a response from the APD LMS support team.**